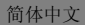

1

# 联想手机

 用户手册 型号:A365 操作前请仔细阅读该手册 欢迎您使用联想产品。

在第一次安装和使用本产品之前,请您务必仔细阅读随机配送的所 有资料,这会有助于您更好地使用本产品。如果您未按本手册的说明及 要求操作本产品,或因错误理解等原因误操作本产品,联想移动通信科 技有限公司将不对由此而导致的任何损失承担责任,但联想专业维修人 员错误安装或操作过程中引起的损失除外。

联想移动通信科技有限公司已经对本手册进行了严格仔细的校勘 和核对,但我们不能保证本手册完全没有任何错误和疏漏。

联想移动通信科技有限公司致力于不断改进产品功能、提高服务质 量,因此保留对本手册中所描述的任何产品和软件程序以及本手册的内 容进行更改而不预先另行通知的权利。

本手册的用途在于帮助您正确地使用联想产品,并不代表对本产品 的软硬件配置的任何说明。有关产品配置情况,请查阅与本产品相关合 约(若有),或咨询向您出售产品的销售商。本手册中的图片仅供参考, 如果有个别图片与产品实物不符,请以产品实物为准。本手册中介绍的 许多网络功能是由网络服务商提供的特殊服务,能否使用这些网络功能 取决于给您提供服务的网络服务商。

本手册内容受著作权法律法规保护,未经联想移动通信科技有限公 司事先书面授权,您不得以任何方式复制、抄录本手册,或将本手册以 任何形式在任何有线或无线网络中进行传输,或将本手册翻译成任何文 字。

"联想"和"Lenovo"是联想(北京)有限公司所有并授权联想 移动通信科技有限公司使用的注册商标或商标。本手册内所述及的其他 名称与产品可能是联想或其他公司的注册商标或商标。

- 如果您在使用过程中发现本产品的实际情况与本手册有不一致之 处,或您想得到最新的信息,或您有任何问题或想法,请垂询或登陆:
	- 售前咨询电话:800-810-8888 阳光服务电话:400-818-8818 联想移动网站: http://www.Lenovomobile.com

# 目录

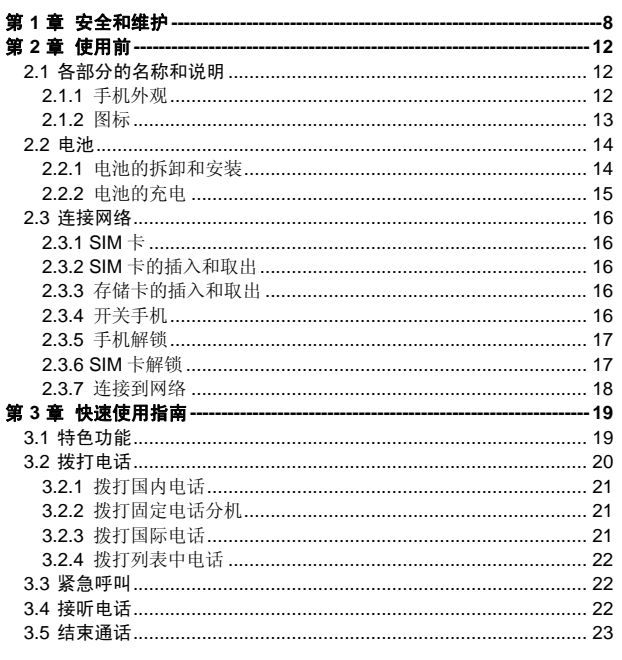

 $\overline{\mathbf{4}}$ 

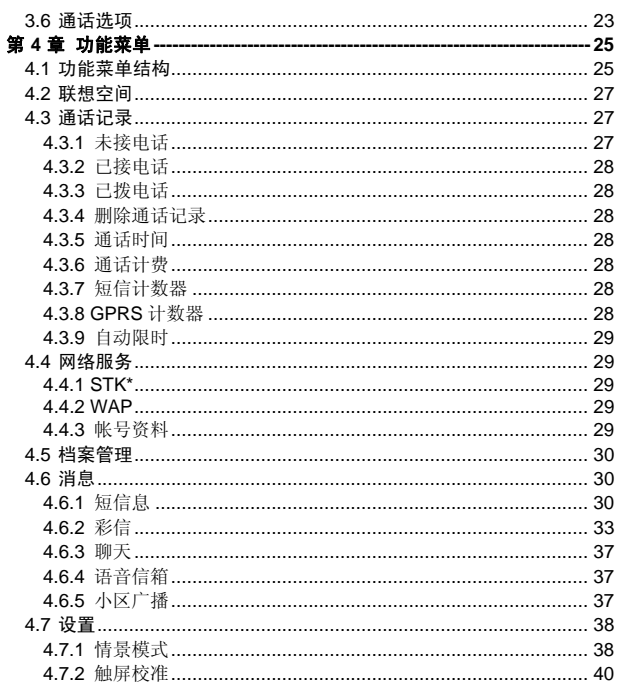

 $\overline{5}$ 

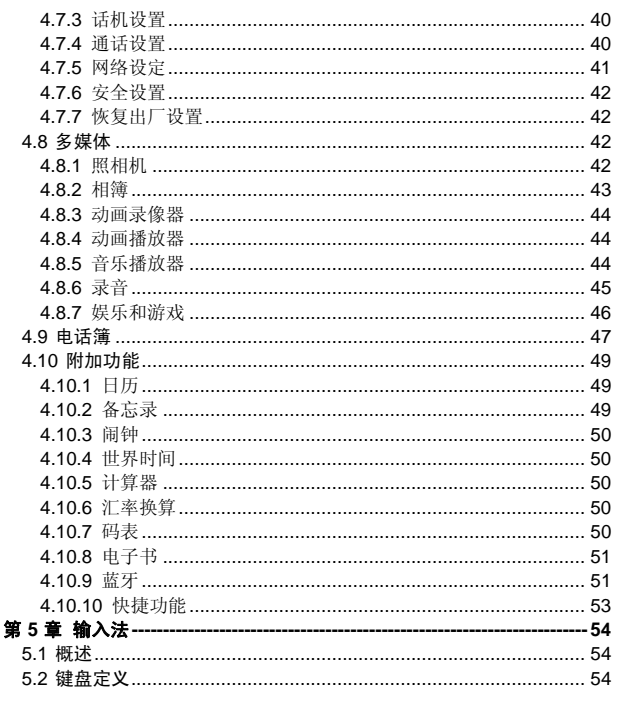

 $\overline{6}$ 

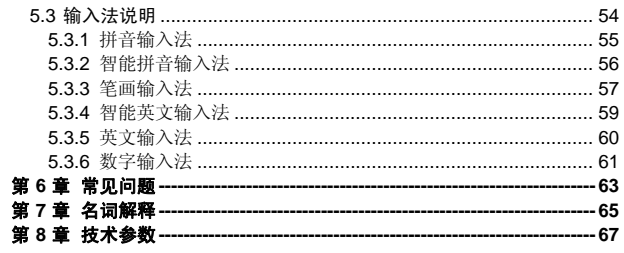

 $\overline{7}$ 

# 第**1**章安全和维护

#### 使用手机时,请遵循以下注意事项。

•使用之前,请注意详细阅读使用说明书。

•在飞机上,请始终关闭手机。如果您的手机的闹钟、日程等在关机状 态下具备自动开机功能,请在登机前检查并取消设置。

•使用手机时,应远离热源、高电压环境,例如:电器或电热烹饪设备。 在正常温度下使用,温度高于55℃或低于一10℃的环境下会损伤您的手机。 •注意防火。在加油站、燃料仓库等易燃品附近请关机。

•开车时严禁手持手机。请不要将手机放在气囊上方或气囊展开后能够 触及的区域内,以免气囊膨胀时,手机受到很强的外力,可能对您造成严重 伤害。

•只能使用本公司认可的标准电池、充电器和附件。对因使用第三方的 附件造成的任何后果,本公司不承担任何责任。

•严禁擅自拆卸手机。

•手机靠近其它电子装备时会对其造成干扰。请远离电子装备,例如: 电视机、收音机、个人计算机、心脏起搏器和助听器等设备。严禁将手机放 于信用卡或磁场附近。在医院或其它特殊场所,请遵循特殊场所相关规定使 用您的手机。

•严禁使手机受到机械振动或晃动。严禁用利器敲击屏幕。

•如果使用手机套或塑料手机套可能会损坏手机外壳涂层。

•严禁使用溶解物,如:苯、稀释剂或酒精,擦拭手机外壳,严禁让有 腐蚀性的化学物品、清洁剂接触手机。只能使用干净的软布轻轻的擦拭您的 手机。

•严禁将手机暴露在阳光下,或过多烟雾与灰尘的地方。

•保持手机干燥,严禁在湿度高的环境中使用,如浴室。该设备不防水, 严禁使其淋雨或受潮。

•如果您的手机是外置天线,如无必要,严禁触摸天线,仅可使用原装 的天线,如果使用未经许可的天线有可能会造成手机的损坏。

•当您要把充电器接口从您的手机上拔出时,抓紧接口往外拉,严禁拉 电源线。

•请不要只依靠手机作为紧急时刻的通信工具,如医疗救护。 •请将手机放在儿童接触不到的安全地方,以防发生危险。

#### 使用电池时,请遵循以下注意事项。

•使用之前,请注意详细阅读使用说明和电池表面标识。

•请在凉爽、通风的室内给电池充电。否则充电时环境温度过高,会引 起电池的发热、冒烟、燃烧或变形,甚至爆炸。

•电池内部有特殊的保护电路和装置,严禁擅自拆开电池,否则会造成 短路或者电解液渗漏。若电解液进入眼睛会有失明的危险。这时请立即用清 水冲洗眼睛(千万不要揉眼睛),并立即到医院就诊。

•严禁挤压电池,严禁机械振动或晃动电池,严禁使电池短路,因为这 样会损坏电池或与之连接的元件。短路可由一些金属物品,例如硬币、笔和 回形夹等直接把电池的正极和负极连接起来,因此严禁把电池跟金属物品放 在一起。

•请保持金属触点和电池清洁。

•严禁使用已损坏或已用尽的电池。

•请在电池无法满足性能要求时进行更换。电池可以充数百次电,直到 需要更换。电池是消耗品,虽然它可以上百次的充放电,但它的电量会慢慢 的减少。当您发现使用时间(通话时间和待机时间)减少时,即应该更换一 块新电池。

•严禁将电池暴露在阳光下,或过多烟雾与灰尘的地方。严禁在湿度高 的环境中使用,如浴室。该设备不防水,严禁使其淋雨或受潮。

•严禁将电池放置在过热或过冷的地方, 温度高于55℃或低于-10℃的 环境下会影响电池性能。

•严禁将电池掷入火中,以免发生爆炸。

•严禁将电池放在水中,以免引起内部短路,造成电池发热、冒烟、变 形、损坏、甚至爆炸。

•请按规定处理电池(如回收),不可将电池作为生活垃圾处理,以免 引起爆炸和污染。

•本电池只能使用专用的充电器充电,并且连续充电的时间严禁超过 12 个小时。

•请将电池放在儿童接触不到的安全地方,以防发生危险。

### 使用充电器时,请遵循以下注意事项。

•使用之前,请注意详细阅读使用说明书和充电器表面标识。

•请不要拆卸或改装充电器,严禁在电源线损坏的情况下使用充电器, 否则会导致触电、起火和充电器损坏。

•严禁用湿手接触充电器。如果充电器接触到水或其它液体,要立刻切 断电源。

•严禁短路充电器,严禁机械振动或晃动充电器,严禁阳光直射,严禁 在浴室等高湿度的地方使用充电器。该设备不防水,严禁使其淋雨或受潮。

•请不要在电视机、收音机等电器附近使用充电器。 •拔插头时要抓住充电器,拉电源线会损坏电线。

•充电时一定要将手机和充电器置于环境温度为-10℃~+55℃的通风 处,并且一定要使用厂商所提供的充电器。使用未经认可的充电器可能会引 起危险,同时也违反厂商规定的保修条款。

•请将充电器放在儿童接触不到的安全地方,以防发生危险。

# 使用耳机时**(**您可能需要额外购买耳机**)**,请遵循以下注意事项。

- •使用耳机时请注意控制适当的音量,以免损伤听觉。
- •请勿用力拉扯耳机线,以免出现断裂现象。
- •在高温高湿的场所长时间使用耳机,容易造成耳机损坏或使用寿命降 低。
- 。<br>●驾驶汽车、骑自行车或马路上行走时, 请勿使用耳机, 否则容易导致 交通意外。
	- •请将耳机放在儿童接触不到的安全地方,以防发生危险。

# **2.1** 各部分的名称和说明

**2.1.1** 手机外观

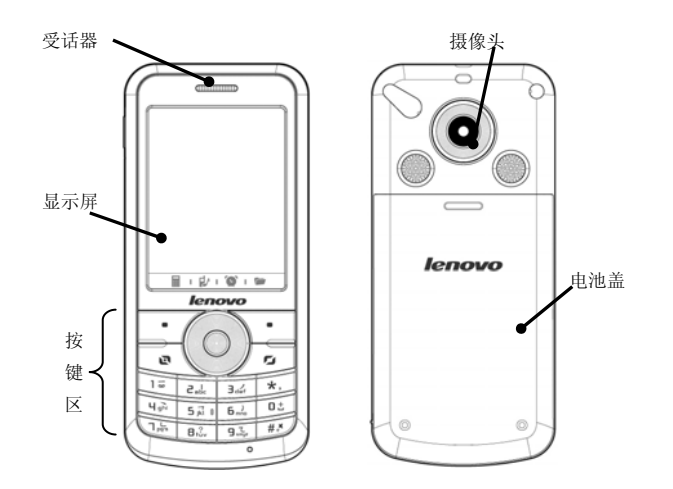

**1.**左右键:编辑时左右移动光标;待机状态,按左键进入[情景模式]菜 THE TREE, WITH THE DESIGNAL TREVIOUS AND RELEASE AND RELEASE AND THE TREE TO SUSPEND THE TREE OF THE TREE OF T 可调整焦距;在某些二级菜单,按右键相当于开启选定菜单,按左键相当于 返回上一级菜单。

**2.**上下键:滚动浏览姓名、电话号码、短信息、彩信以及各子菜单等选 项;编辑时上下移动光标;待机状态,按上键进入[日历]菜单,按下键进入[电 话簿]菜单。

**3.**左软键:执行显示屏左下角引导符所显示功能。待机界面下按左软键 进入[主菜单]。

**4.**右软键:执行显示屏右下角引导符所显示功能。待机界面下按右软键 进入"电话簿"。

5.拨号键: 拨打电话号码及接听来电; 待机状态, 按此键调出已拨电话 记录。

6.挂机键: 结束通话或拒绝来电;长按此键关机/开机; 在其他情况下, 按此键一般返回待机状态。

**7.**数字键:0-9 数字键输入数字和字符;进入菜单时快速选择菜单项

**8.\***键:在不同的状态或功能菜单中有不同的功能。

**9.#**键:在不同的状态或功能菜单中有不同的功能。 **10.**中间键:在待机状态,按此键进入拨号状态。

注: 本手册中"按某键", 是指按下该键后即松开; "长按某键", 是指按下该键并保持 2 秒或 2 秒以上。1、2 统称为导航键。

#### **2.1.2** 图标

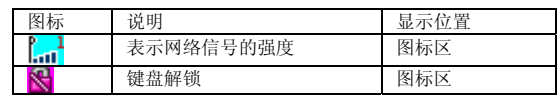

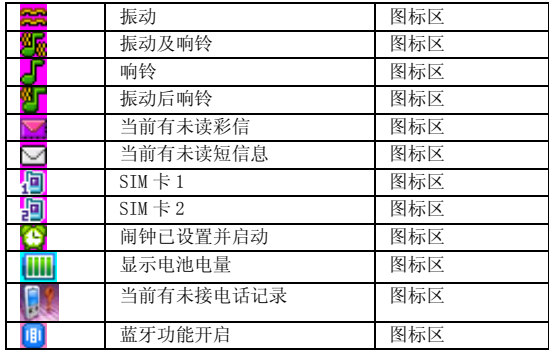

# **2.2** 电池

初始状态电池充了约 50%的电量,拆开后即可使用。前三次充电请彻 底用完电后再充满使用,这样电池易达到最佳使用状态。

# **2.2.1** 电池的拆卸和安装

拆卸时按以下步骤进行: ①向手机底部推动电池盖板,取下电池盖板; ②向上提起电池底部,将其从电池舱中取出。

警告:拆卸电池之前一定要将手机关机。绝对禁止在开机的情况下直 接取出电池,否则可能损坏 SIM 卡和手机。

安装时按以下步骤进行: ①将电池金属触点与电池舱金属触点对齐,将电池卡入电池舱; ②向上方向推动电池盖板,将其嵌入手机。

# **2.2.2** 电池的充电

将充电器的接口插入手机的充电器插座。

将充电器插上电源。 这时,开机状态下,手机屏幕图标区的电量指示符号会循环闪动;如果 充电时已关机,屏幕上还会出现充电指示的画面,表示手机正在进行充电。

如果手机在电量不足时仍过度使用,将导致电池电压过低,此时手机将 工作在低电压锁定模式,不能正常开机显示。此时充电,手机将进入预充电 过程,需要经过一段时间的预充(最多十几分钟),使电池电压升高后,才 能正常开机显示。

开机状态下,当屏幕图标区的电量指示符号显示全满,并不再闪动,表 明充电已经完成。如果是关机充电的,屏幕还会显示充电完成的画面。充电 过程一般需要 2.5 个小时以上(前三次充电时间建议为 12-14 小时, 有利于 延长电池的使用寿命)。充电期间电池、手机和充电器会变热,这都是正常 的。

充电完成后依次断开交流电源插座和手机与充电器相互间的连接。

注:充电时一定要置于环境温度为高于-10℃低于+55℃的通风处, 并且一定要使用厂商所提供的充电器。使用未经认可的充电器可能会 引起危险,同时也违反厂商规定的保修条款。

当手机自动关机或显示电量不足警告时,应及时对电池充电。若充电前 电池没有用完,手机会自动减少充电时间。

### **2.3** 连接网络

# **2.3.1 SIM** 卡

使用手机前您必须先在手机中插入有效的 SIM(用户身份识别模块)卡。 SIM 卡由网络供应商提供。

一切和建立网络连接相关的信息都记录在 SIM 卡的芯片内,一同记录在 卡上的还有您在 SIM 卡电话簿中存储的姓名、电话号码以及短信息。SIM 卡 可以从您的手机中取出,放入任意一部 GSM 手机中使用(新手机会自动读 取 SIM 卡)。

为了防止丢失和损坏 SIM 卡中的信息, 应避免触摸金属接触面, 并将 SIM 卡放在远离电、磁的地方。SIM 卡一旦损坏,您将不能正常使用手机。

警告:取出 SIM 卡之前一定要将手机关机。绝对禁止在有外部电源相 连的情况下插入或取出 SIM 卡,否则可能损坏 SIM 卡和手机。

### **2.3.2 SIM** 卡的插入和取出

SIM 卡的金属接触面很容易刮损。在装配之前,必须小心将其取出。 关闭手机,移去其它外部电源和电池。

如将 SIM 卡插入 SIM 卡卡座。

当您需要取出 SIM 卡时,请先关机,移去其它外部电源和电池,再取卡。

# **2.3.3** 存储卡的插入和取出

关闭手机,移去其它外部电源和电池。

将存储卡卡座上的压盖揭起,将存储卡放入卡槽内。

压下卡座揭盖并向下滑动揭盖,使存储卡固定在卡槽内。

当您需要取出存储卡时,请先关机,移去其它外部电源和电池,再取卡。

#### **2.3.4** 开关手机

要打开手机或关闭手机,请长按挂机键。

如果您先打开了手机, 但没有插入 SIM 卡, 则手机将会提示"插入 SIM 卡"。插入 SIM 卡后,手机会自动检验该 SIM 卡是否可用。

然后显示屏上会出现以下提示:

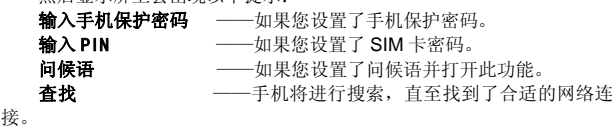

# **2.3.5** 手机解锁

为了防止非法使用,您的手机可以设置手机保护。选用此项功能,您必 须输入正确的手机保护密码,这样您才能给手机解锁,使手机进入正常使用 **不能, 在方法, 不能, 在所, 在方法, 在方法, 在方法, 在方法, 在方法**, 关机状态下,长按挂机键打开手机;

输入手机保护密码,用右软键删除输入错误,按左软键确定。例如,若 手机保护密码设置为 1234, 则进行如下输入:

#### **1 2 3 4** 确定

假如您忘记了您的手机保护密码,您必须与您的零售商或当地授权维修 服务中心联系,以解开您的手机保护密码。

注:本机初始手机保护密码为 1234,请尽快修改其密码为您的私人密 码。

### **2.3.6 SIM** 卡解锁

为了防止非法使用,您的 SIM 卡采用 PIN(个人标识号)码加密保护。 选用此项功能,如果您已经设置了PIN码保护,在您每次开机时必须输入PIN 码,这样您才能将 SIM 卡解锁,然后手机才能正常使用。用户可以关闭 SIM 卡密码保护,但在这种情况下, SIM 卡不能防止被非法使用。

关机状态下,长按挂机键打开手机;

输入 PIN 码, 按右软键删除错误输入, 按左软键确定。例如, 若 PIN 设置为 1234, 则进行如下输入:

**1 2 3 4** 确定

假如连续三次输入错误,您的 SIM 卡将被网络锁定,手机将询问 PUK 码。

注:您的网络供应商会为您的 SIM 卡设置一个标准的 PIN(4 到 8 位) 号,您应该尽快将其改变为您的私人密码。

### **2.3.7** 连接到网络

SIM 卡解锁成功后,手机自动搜索可用网络(屏幕上显示查找)。一旦 取得联系,网络供应商的名字将出现在屏幕上。

注: 如屏幕上提示"可打紧急电话" (Emergency), 意味着您已 在正常网络覆盖范围(服务范围)之外,但您仍可以根据信号的强度 发送紧急呼叫。

您的 A365 手机支持 GPRS(通用分组无线业务)服务,若您的网络运 营商为您开通了 GPRS 服务且您的手机处在 GPRS 网络的覆盖区域, 您可 以通过 GPRS 网络进行 WAP 上网。

### **3.1** 特色功能

作为一款定位在多媒体手机的 A365 手机,除了具有移动电话的基本功 能外,还支持丰富、实用、快捷的多媒体特色功能,简要介绍如下:

电话簿:支持快速寻找符合条件的电话号码记录;存储在手机上的每个 电话簿记录最多可对应四个电话号码,手机最多可存储 500 笔电话簿记录, SIM 卡可储存的电话簿记录根据卡容量而定;支持在电话簿中发送短信息、 拷贝单笔记录到 SIM 卡或手机以及选择 IP 拨号的功能;支持 SIM 卡和手机 之间复制电话簿记录;支持删除 SIM 卡和手机中的电话簿记录;支持名片夹 式电话簿、个性化来电铃声和大头贴。

通话记录: 您的手机会自动存储有关通话记录的信息以便查看;支持呼 可通话记录中的电话号码;支持将通话记录中的电话号码保存至电话簿;支 持删除通话记录内容;支持自动存储和查看 GPRS 数据流量信息等。

短信息: 支持将短信息存储在手机上, 最多可存储 200 条; 支持 EMS 增强型短信息和写短信息时插入常用短语中预设短信;支持查看 SIM 卡和手 机短信存储容量;支持提取当前短信中号码。

彩信:支持多媒体短信服务,能够接收和发送文字、图像、声音等各种 多媒体格式的信息;您可通过彩信将照相机拍摄的照片发给您的朋友和同 事。

联想音乐播放器:您的手机支持 MP3 音乐文件以及\*.wav,\*.amr, \*.mid, \*.imy 等格式音乐文件的播放。

。<br>**录音:** 您的手机支持通话录音和非通话录音。在通话过程中, 您可以按 左软键"选项",然后选择"录音",方便的进行通话内容的录音,录音生 成的文件以 **AMR** 或者 **WAV** 格式保存在存储卡盘(确定已经插入存储卡)[录 音]子目录下,以供您查询。在非通话情况下,您也可以进入多媒体菜单选择

录音, 并且可以将录制的声音文件发送到情景模式后设为来电铃声;还可以 通过彩信发送给你的朋友或家人。

电子书:手机支持显示小于 2M 的 **TXT** 格式的文字文件。

存储卡: A365 手机支持移动存储即 U 盘功能, 在手机关机情况下, 插 入存储卡,用随机附带的 USB 数据线,连接手机和 PC,手机即成为一个 U 盘,支持数据的移动存储;开机状态下,连接 USB 数据线到 PC,您可以根 据提示选择"存储装置",手机会自动转为 U 盘功能或者选择"返回", 保 持开机状态,对手机充电。

照相机:您的手机支持照相机功能,可根据需要对照相机进行个性化设 置。

动画录像器: 您的手机支持同步有声摄像功能。

动画播放器:您的手机可以播放录制的影片文件。

附加功能:您的手机支持多种实用的功能。支持闹钟、计算器、备忘录 提醒等功能。

分配。<br>设置:您可根据需要对手机进行个性化设置,包括情景模式、触屏校准、 话机设置、通话设置、网络设置以及安全设置等项目,每个项目下都有多样 灵活的功能供您根据自己不同的喜好进行设置。

互联网: 您的手机支持 WAP 服务。使用 WAP 浏览器访问并畅游无线 网络,获得丰富的信息。

游戏:您的手机为您提供了趣味横生的游戏,在闲暇时您可以在游戏中 找到乐趣。

输入法:您的手机支持多种输入模式以方便您输入英文字母、数字、汉 字、符号等。

# **3.2** 拨打电话

20 当网络供应商的标志在显示屏上出现时,您就可以拨打或接听电话了。 显示屏左上角的信息条显示网络信号强度(当有 4 条信息条时表示信号最 强)。

通话质量受障碍物的影响比较大,所以在小范围内的移动可以有效提高 通话质量。

# **3.2.1** 拨打国内电话

**按数字键**直接输入电话号码,然后按**拨号键**开始呼叫。 您只要把我的一点点了, 你们总会

### 区号电话号码拨号键

#### **3.2.2** 拨打固定电话分机

有些固定电话分机不能直接拨通,您需要先拨总机,再连续按 **0** 键进行 切换,直到显示屏上出现"**P**"(暂停),再拨分机号。 您可按如下顺序按键输入拨打固定电话分机:

#### 区号总机号码 **P** 分机号拨号键

有些固定电话分机必须通过总机才能拨通分机号码,这时需要先拨总机 号码,再连续按 0 键进行切换, 直到显示屏上出现"W"(等待), 再拨分 机号。

您可按如下顺序按键输入拨打固定电话分机:

### 区号总机号码 **W** 分机号拨号键

# **3.2.3** 拨打国际电话

要拨打国际电话,可连续按 **0** 键进行切换,直到显示屏上出现国际长途 电话前缀符号"**+**",这将允许您在不知道当地的国际电话前缀号时从任意 一个国家拨打电话。

您可按如下顺序按键输入拨打国际电话:

#### **+** 国家代码完整的电话号码拨号键

- 输入前缀号后,接着输入您要拨打的国家区号和完整的电话号码。国家 区号按照通常的惯例,德国为 49,英国为 44,瑞典为 46 等等。 与通常拨打国际电话一样,拨号时应去掉城市区号前面的"0"。
	- 例如,要从其它国家拨打上海服务热线电话,应拨:

+86 21 114

#### **3.2.4** 拨打列表中电话

您拨出的和接听到的每一个电话号码都存在手机通话记录菜单中。最近 发放出的程序 2000年 - 1000 - 1000 - 1000 - 1000 - 1000 - 1000 - 1000 - 1000 - 1000 - 1000 - 1000 - 1000 - 1000 - 1000 菜单下。当电话号码存储满后,旧的号码自动被删除。

### **3.3** 紧急呼叫

只要您处在网络覆盖范围内(可以通过检查手机显示屏左上角的网络信 号强度指示条得知),您都可以呼叫紧急服务。如果您的网络供应商没有在 该地区提供漫游服务,显示屏上将会显示"可打紧急电话"**(Emergency )**, 5. 2009. 2008. 2009. 2009. 2009. 2009. 2009. 2009. 2009. 2009. 2009. 2009. 2009. 2009. 2009. 2009. 2009. 2009. 能进行紧急呼叫。

# **3.4** 接听电话

22 您可以选择不同的方式接听电话。如果**应答模式**中选择了任意键接听, 除了挂机键、右软键外的任意键均可接听来电。如果耳机已经插上,您还可 以使用耳机上的按键接听电话;如果您不方便按键,可以设置自动(此选项 仅出现在耳机模式中)接听为开,并且确认耳机已经插上,则在响铃或振动 2 秒后,电话自动接通。

```
3.5 结束通话
```

```
当有来电时,按挂机键、右软键拒接来电。
通话中, 按挂机键结束当前通话。
是加速。不过的。""三帝"。
```
# **3.6** 通话选项

```
在通话状态下,按左软键"选项"可以进入通话选项,或按右软键"免
提"激活扩音,再按右软键"正常"关闭扩音,按挂机键结束当前通话。
  该通话选项只有在通话过程中才能看到,而且呼叫等待、呼叫保持、多
方会议等功能需要网络支持,请与您的网络供应商联系。
  在通话选项中,您可以进行如下操作:
 保留
 暂停当前通话或恢复被保持的通话。
 结束
 结束当前通话。
 新通话
 进入新的拨号界面。
  电话簿
 进入电话簿浏览状态。
 消息
 进入信息菜单。由于网络占用的限制,通话过程中彩信功能被禁止。
 录音
  对当前通话进行录音。
```

```
23
```
静音**/**恢复

进行开关设置。在静音开的情况下不发送本地话音。 双音多频

根据按键以及浮动状态条提示的当前状态,进行 DTMF 的开关操作 (DTMF 双音多频,即通话过程中,您在键盘上所按下的键将以音频信号的 形式发送到对方,用于电话银行,自动应答机等)。

# **4.1** 功能菜单结构

功能菜单的缺省结构如下: 1 联想空间 2 通话记录 2-1 未接电话 2-2 已拨电话 2-3 已接电话 2-4 删除通话记录 2-5 通话时间 2-6 通话计费 2-7 短信计数器 2-8 GPRS 计数器 2-9 自动限时 3 网络服务 3-1 STK 服务 3-2 WAP 3-3 帐号资料 4 档案管理 5 消息 5-1 短信息 5-2 彩信 5-3 聊天 5-4 语音信箱 5-5 小区广播

```
6 设置
   6-1 情景模式
 6-2 触屏校准
 6-3 话机设置
 6-4 通话设置
 6-5 网络设定
 6-6 安全设置
 6-7 恢复出厂设置
7 多媒体
 7-1 照相机
  7-2 相簿
 7-3 动画录像器
 7-4 动画播放器
 7-5 音乐播放器
  7-6 录音
 7-7 娱乐和游戏
8 电话簿
 8-1 快速查找
 8-2 添加号码
 8-3 全部复制
 8-4 删除
  8-5 来电群组
 8-6 其它号码
 8-7 设置
 8-8 来电大头贴
  8-9 来电铃声
9 附加功能
 9-1 日历
```

```
26
```
 9-2 备忘录 9-3 闹钟 9-4 世界时间 9-5 计算器 9-6 汇率换算 9-7 码表 9-8 电子书 9-9 蓝牙 9-10 快捷功能

# **4.2** 联想空间

在网络供应商支持的情况下,本手机将为您提供各种丰富便捷的补充服 务,网络供应商不同,您将得到的服务内容也会有所不同。

注意:请留意您有可能因为激活和使用了这些服务而支付额外的费 用。

# **4.3** 通话记录

### **4.3.1** 未接电话

- 进入**未接电话**菜单,将显示未接电话列表。
- 在查看**未接电话**详情时, 按**左软键"选项"**包括如下内容:
- 拨号拨叫该号码。
- 保存 将该号码存入电话簿中
- 删除删除该记录。
- **编辑** 修改号码并且进行存储。
- 传送短信向该号码发送短信息。

传送彩信向该号码发送彩信。

#### **4.3.2** 已接电话

进入已接电话菜单,显示手机当前记录的已接电话号码列表。

在查看已接电话详情时,左软键"选项"内容同未接电话。

#### **4.3.3** 已拨电话

进入已拨电话菜单,显示手机当前记录的呼出电话号码列表。 在查看已拨电话详情时,左软键"选项"内容同未接电话。

# **4.3.4** 删除通话记录

按**左软键"确定"**进入删除通话记录子菜单, 在记录内容不为空的情况 下,您可以分别对**未接电话、已拨电话、已接电话**通话记录进行删除或**删除** 全部操作。

# **4.3.5** 通话时间

**一二五十二章**<br>按**左软键"确定"**进入通话时间子菜单,可以查看手机到目前为止的通 话时间记录。

上次通话时间显示上次手机通话的时间长度。

已拨电话总计显示已拨电话时间总的时间长度。

已接电话总计显示已接电话时间总的时间长度。

所有计时归零对上述三个时间记录进行清零操作。

### **4.3.6** 通话计费

分别查看上次通话费用,所有通话费用.也可通过输入 PIN2 码后,设置 通话费用归零,费用限制和价格及费率;

#### **4.3.7** 短信计数器

进入该子菜单,可以查看当前**已发送**和**已接收**的短信息数量;并通过按 **左软键"重设**"来对上述记录进行清零操作。

### **4.3.8 GPRS** 计数器

进入该子菜单,您可以查看在 GPRS 网络上传输的数据流量,包括查 看上次传送、上次接收、全部传送、全部接收的 GPRS 数据流量(以 K 千 字节为单位), 并可通过计数器归零来对上述所有的记录进行清零操作。

#### **4.3.9** 自动限时

按左软选择开启或关闭自动限时,可对通话时间进行限定。

# **4.4** 网络服务

#### **4.4.1 STK\***

**STK** 是网络运营商为您提供的增值服务。

您的手机支持 **STK** 功能。如果 SIM 卡和网络运营商不支持该种服务, 本功能将不能使用。要获得更多信息请与网络运营商联系。

#### **4.4.2 WAP**

您的手机支持基于无线应用协议(WAP)的服务。您可以访问多种 WAP 服务,如新闻、天气预报和飞机航班等。这些服务是专为手机设计的,并由 WAP 服务供应商维护。

WAP 服务需要网络支持,有关 WAP 服务的可用性、价格和税额,请向您 的网络运营商或为您提供所需服务的服务供应商咨询。服务供应商还将 为您提供有关如何使用其服务的说明。

### **4.4.3** 帐号资料

#### **GPRS**

在该子菜单下,将列出当前 WAP 设置档的 GPRS 访问帐号资料列表, 选定某一设置档,您可以对如下内容进行编辑:

- 名称 可对帐号资料档名称进行编辑设置。
- **GPRS 连接点** 输入 APN, 默认为 cmwap。
- 使用者帐号 APN 服务器的用户身份, 默认为空。

密码 APN 服务器识别您身份所需的密码,默认为空。<br>认证模式 通过左右键可分别设置一般、加密间选择后" 通过左右键可分别设置一般、加密间选择后"完成"设

**置,从而设置在 WAP 的身份认证中采用的认证方式。** 

# **4.5** 档案管理

进入档案管理菜单,菜单显示手机和记忆卡盘符(确定已经插入记忆 卡), 界面上方将显示当前盘符全部内存空间, 以及当前可用的剩余空间。 , 我们一定, 我一天, 一般, 一般, 一般, 一般, 一

开启列出根目录下的目录和文件。

新建文件夹选择确定建立新的文件夹,并可对文件夹名称进行编辑。

格式化 对内存进行格式化操作,此操作将删除当前内存中的所有数 据。

打开盘符,即可打开盘符下的文件列表和文件夹列表。若当前已选定某 文件夹,则此时按左软键"选项"可以显示如下选项:

开启打开文件夹,列出下一级目录结构并列出文件夹中的文件。

新建文件夹选择确定建立新的文件夹,并可对文件夹名称进行编辑。 更名 更改当前文件夹的名称。

删除删除当前资料夹。

排序按左软键打开排序,可以选择按名称、按类型、按时间、按大小、 无(即随机排列)的排序方法列出资料夹和文件。

# **4.6** 消息

#### **4.6.1** 短信息

30 您可以通过短信息服务中心随意收发中文或英文短信息。本手机支持增 强型短信息(EMS),可以在短信息中插入图片、动画、旋律、铃声,也可 使用模板产生短信息。

#### 收件箱

进入收件箱子菜单查看已接收到的短信息。查看信息列表时,可以按上 下键选择上一条信息或下一条信息;在出现收件箱的短信息列表后,可以按 在软键"确定"来阅读详细信息。

回复给当前短信息的发送者发送短信。

删除删除当前短信息。

编辑对当前收到信息进行编辑。

转发将该信息转发,可选择发送到一人、多方发送、或群组发送。

复制至手机 若此短信被保存在 SIM 卡内则选择此项可将该短信复制 到手机内,否则此选项不出现。

复制至 **SIM** 卡若此短信被保存在手机内则选择此项可将该短信复制 到 SIM 卡内,否则此选项不出现。

移动至手机若此短信被保存在 SIM 卡内则选择此项可将该短信移动 到手机内,否则此选项不出现。移动后此短信将不再保存在 SIM 卡内。

移动至 **SIM** 卡若此短信被保存在手机内则选择此项可将该短信移动 到 SIM 卡内,否则此选项不出现。移动后此短信将不再保存在手机内。

聊天可对聊天室进行设定后开始聊天。

删除全部删除所有短信息。

复制全部选择从 **SIM** 卡或从手机复制全部的短信息到另一载体上。

移动全部选择从 **SIM** 卡或从手机移动全部的短信息到另一载体上。

移动后收件箱中原来的所有短信将不再保存在原来的载体上。

使用号码将发送方号码和当前短信中号码(3—40 位)提取出来,以列 表形式显示,选取其中任意一条可进行发号或保存操作。

使用连接 将短信中包含的网络连接地址(地址开头必须是 **http://**或 wap 才能够识别)提取出来, 以列表形式显示, 选取其中一条可进行连接

和加入书签操作。

```
发件箱
```
进入发件箱列表查看您 保存在手机(手机和 SIM 卡)的短信息。

```
写短信
```
请确认在写短信息之前已经正确设置了信息中心号码。

进入写短信子菜单,可以编辑短信息。按左软键进入"选项"菜单:

选择该操作,您可以根据您的需要进行发送、发送并保存、储存、多方 发送、群组发送操作。

常用短语可以在当前信息光标所在处,插入常用短语中预设的文字信

息。 插入对象支持增强型短信息(EMS),选择插入对象,弹出 EMS 编辑选项:

文字格式在该项菜单中,您可以对信息中文字进行格式设置.其中文 字大小设置对汉字无效。

插入电话号码:短信中插入号码。

插入电话簿姓名:短信中插入电话簿里的姓名。 插入书签:插入网页连接。

**输入法** 该项菜单提供了多种输入法可供选择。

注: 部分城市和地区的短信息中心不支持大于 70 个汉字(或 160 个 英文字符)的长短信息。只有兼容增强型短信息(EMS)的手机才能 接收发送静态图标、动画图标及音乐信息。

常用短语

按左软键"确定"进入信息常用短语列表,可以对选定模板进行编辑、 **删除、从模板建立新短消息**操作。

#### 短信设置

在使用短信息功能前,您需要做相应的设置。进入**短信设置**子菜单,可 以选择以下设置:

**模式设置:**请与您当地的网络供应商联系,以得到短信息服务中心号码。 进入该子菜单,将显示当前信息**模式设置**档列表,列表的个数因网络供应商 及 SIM 卡不同而变化。选定模式设置档后按左软键"编辑"可依次对其中 的资料夹名称、短信息中心号码、短信息有效期以及发送格式进行设置。在 短信息有效期内,短信息服务中心将反复重发一段短信息直至该信息被收 到。短信息有效期适用于所有被发送的信息。

注:信息的有效期限和传真、传呼、电子邮件的实现需要网络运营商 支持。

状态设置: 对消息报告进行设置。若打开消息报告设置, 则当对方接收 到您发的短信息或者某种原因接收不到时,短信息中心发送状态报告,您可 以方便地看到对方是否已经接收到。

注:该功能的实现需要网络运营商支持。

容量查询:以 **n/m** 形式显示 SIM 卡和手机上短信息存储空间目前占用 情况, 其中 n 为当前存储信息, m 为 SIM 卡或手机载体最大信息容量。您 的手机最多能保存的短信息数目(包括收件箱、发件箱和草稿箱中保存在手 机上的短信息)为 200 条。SIM 卡能存储短信息的数目由 SIM 卡的容量决 定。

储存位置: 选择将短信存到手机或是 SIM 卡上。

信息传送设定:可以在此菜单下,选择信息传送通道,可以选择 **GPRS** 优先、**GSM** 优先或仅使用 **GSM**。此项功能需要您的网络运营商支持。 **4.6.2** 彩信

彩信(MMS)即为多媒体短信服务,它最大的特色就是支持多媒体功能, 能够传递文字、图像、声音等各种多媒体格式的信息。

彩信服务需要网络运营商支持,使用前请确认您的 SIM 卡支持该项服务 或咨询相关的网络运营商。您的手机支持彩信功能,对其进行必要的彩信设 置后,就可以收发多媒体信息了。

写信息

按**左软键"确定"**进入"写信息"子菜单,您可以看到以下选项: 收信 人、副本、密件副本、主旨、编辑内容。

编辑收件人信息,可选择"加入号码"或"加入电子邮件"。选择选项 后可以直接输入收件人电话号码或电子邮箱,亦可按左软键"搜索"从电话 簿中选择电话号码或电子邮箱。若同条彩信要发送多位,则在收件人列表界 面按左软键"选项"可以进行以下操作:

加入号码继续添加收件人号码。

加入电子邮件继续添加收件人电子邮件地址。

编辑对选中的收件人号码进行编辑。

删除从收件人列表中删除当前号码。

……<br>编辑彩信内容界面下, 按**左软键"选项**"进入编辑选项菜单, 内容如下: 完成完成彩信内容的编辑。 输入法切换不同的输入法。在编辑界面按**#**键也可以切换输入法。

加入图片插入资料夹中的图片至当前页。

加入声音插入资料夹中的音乐至当前页。

加入附件插入资料夹中的附件至当前页。

加入新页面于前在彩信当前页插入一页,使其成为当前页。

加入新页面于后在彩信当前页后插入一页,使其成为当前页。 加入书签文字

预览多媒体消息预览当前的彩信。

间隔时间对当前页的显示时间进行设置 (单位为秒)。页面时间在 1~

60 秒之间,当输入超出范围,保存时给出相应提示,并返回编辑界面。

```
34
```
编辑完成后, 按右软键"完成", 您可选择发送、存盘并发送、储存至草稿 箱、发送选项及离开操作。

其中发送选项中,您可以作如下定制:

使用期内:即彩信在彩信中心的保存时间(该时间与网络运营商的服务 有关)。

发送回报:即彩信是否成功发送到对方的信息反馈。 读取回报:即彩信是否被发送对象阅读的信息反馈。 优先权:设置当前彩信的优先级别。

注: 每页最多只能添加一首音乐和一张图片。整个彩信的大小, 以 K (千字节)为单位,在彩信编辑界面屏幕最上方显示:当前页号/总页数 以及彩信的大小。选项菜单列出的操作会因为你所进行的操作不同而 不同。

收件箱

收件箱存储所有收到的彩信。

当彩信内容被接收到手机收件箱中时, 按左软键"确定"进入"收件箱" 子菜单,手机将显示收件箱中的彩信列表。按上下键滚动到要查看的彩信, 按**左软键"选项"**可对当前彩信进行以下操作: 查看浏览当前彩信内容。 一<br>短信回复: 编辑短信回复发件人 namakes and sommersessen... 回复给所有人编辑彩信回复给发给您此条彩信的号码和您自己的号 码,同时主题变为"回**信:** "加上原主题。 转发 将当前彩信进行转发, 同时主题变为"转寄: "加上原主题。 删除删除该条彩信。 删除全部删除收件箱中所有彩信。 信息详情查看彩信详细情况。

使用项目可将发送方号码提取出来,保存至 SIM 卡或手机上,或直 接拨打该号码。 发件箱 发件箱存储发送时选择存储的彩信。 草稿箱 草稿箱存储尚未准备好发送的彩信以备再次修改和发送。 预设消息 预设消息菜单存储一些常用彩信内容,已备您需要时直接使用。 设置 用户要使用彩信服务必须进行必要的设置才能使用。按**左软键"确定**" 进入"**设置**"子菜单,可进行如下设置。 编辑设置设置彩信的编辑模式、图片缩小和自动签名内容。 发送设置用于设置发送彩信的有效期,发送回报,读取回报,优先权, 间隔时间和发送时间。 接收设置用于设置接收彩信的主网络,漫游网络,发送阅读报告和允 许发送报告。 过滤器用于设置匿名寄信人,广告消息。 服务器设置在此菜单中,移动电话支持您对多种彩信发送网络进行相 关设置,并对相应的设置进行**激活设置档和编辑设置档**操作。 内存状态查看当前手机对分配彩信使用之内存空间的使用情况。

注:1.读取回报和发送回报的使用与您的网络运营商提供的服务有 关,有关更多信息请向您的网络运营商咨询。2.您的手机专为存储 彩信预留了一定数量的可用空间。保存大量彩信可能占用全部此部分 存储空间,因而您的手机可能提示存储空间已满。此时您必须先删除 彩信各信件夹中多余的信息以保证有足够所需空间再继续保存新的 彩信。

# **4.6.3** 聊天

按提示进入,通过输入我的昵称和对方电话号码进行聊天。

#### **4.6.4** 语音信箱

当您不能接听电话时,就可以让对方拨打运营商给您提供的语音信箱服 务号码给您留言,留言保存在服务网络的语音信箱系统中;事后,您可以访 问语音信箱系统收听留言。

进入语音信箱子菜单,您可看到当前的语音信箱(最多设置两个语音信 箱)。

按**左软键"选项**"进入信箱选项,可以对语音信箱进行编辑以输入语音 信箱的号码和姓名或者连接至语音来实现对语音留言的收听。

语音信箱功能的实现需要网络运营商支持,您可能需要先申请开通该项 服务。有关更多信息及语音信箱号码,请向您当地的网络运营商咨询。

#### **4.6.5** 小区广播

小区广播是指网络运营商发送的公共信息。使用小区广播服务,您可以 从网络运营商处接收有关各种主题的信息,如天气、出租车、医院等。有关 可用主题信息,请与您当地的网络供应商咨询。

进入小区广播子菜单,您可以看到四个菜单选项

接收模式: 开启或关闭小区广播的接收

读取信息,打开收到的小区广播信息。

语言:设置是否接收所有语言的小区广播。

频道设置,选择:操作对备选小区广播频道进行选择,以过滤不需要接 收的小区广播;

·<br>新增: 新增小区广播频道并对频道名称和编号进行设置; 编辑: 对当前 备选频道进行重新设置;

删除:删除备选小区频道。

注:小区广播功能的实现需要网络运营商支持。

在网络供应商支持的情况下,本手机将为您提供各种丰富便捷的补充服 务,网络供应商不同,您将得到的服务内容也会有所不同。

注意:请留意您有可能因为激活和使用了这些服务而支付额外的费 用。

# **4.7** 设置

在待机界面按左软键进入主菜单,然后选择设置,将进入设置界面。您可以 在此菜单选项中按照您的使用习惯设置您的手机

#### **4.7.1** 情景模式

 您的手机提供了多种情景模式,以便您根据不同事件和环境来自定 义手机的铃声。首先,请根据当前场景,选择不同的情景模式,然后您只需 对情景模式进行个人设置并激活即可。

一般模式适用于一般的环境。

会议模式适用于会议的环境,需预先设置(例如:可设置响铃方式为 "振动")。

户外模式 适用于户外活动,需预先设置(例如:可设置铃音音量到较 高的状态)。

室内模式适用于室内环境,需要预先设置。 耳机模式适用于插入耳机情况下,需要预先设置(例如:减小铃音音 量)

蓝牙模式需要配对蓝牙耳机并连接成功。 按上下键滚动至所需的情景模式,然后按"选项": 开启 启用选定的情景模式。 个人设置对情景模式进行个人设置,选择需要更改的设置并进行相 应的更改,包括:铃声设置、音量、响铃方式、铃声类型、提示音、应答模 式。参考接下来的"个人设置"的详细说明。

注:除静音模式外的其它模式出厂时已经做了设置,并已默认启动一 般模式。在待机界面下,长按#键即可令手机进入静音模式,再次长 按#键则从静音模式退出,恢复到先前所设置的模式。

#### 个人设置

铃声设置从当前移动电话中的备选铃声中选出一首设置为各种铃 声。其中对于来电铃音有系统内置以及用户自定义铃声可供选择;而对于消 息、开机、关机提示音手机也有预设音调可供选择或通过静音关闭相应铃音; 按键声则可以选择设置为无声、点选、音调三种。

音量设置响铃声和按键音音量的大小。在音量调节界面中,可以通 过左右键,对音量进行设置。音量级别共分 7 级, 1-7 依次增大。

响铃方式可以选择响铃、振动、振动及响铃、振动后响铃中任意一种 方式作为当前响铃方式。

铃声类型可以选择一声、连续、渐强中任意一种方式作为当前铃声类 型。

提示音 可对警告音、错误、网络连接音、通话连接提示铃声进行选择 /取消设置,以令相应情况下进行铃声提示。

39 应答模式可以对任意键(除挂机键、右软键外)、自动(此项仅出现 在耳机模式中)接听模式进行选择/取消设置,并存储设置。

#### **4.7.2** 触屏校准

可以根据手机的提示,对手机屏幕与触笔进行校准。

**4.7.3** 话机设置

40 时间与日期 设置城市、时间和日期的显示格式。 定时开关机 可设置 4 个自动开关机的时间,默认关闭。 语言 选择话机语言种类,包括简体中文和 English。 **预设输入法** 设置默认输入法。 待机菜单显示: 墙纸:选择您喜欢的壁纸,作为待机界面的墙纸。 屏幕保护: 开或关即启用或关闭屏幕保护功能,并选择动态或静态壁纸。 开机动画:选择开机时的动画。 关机动画:选择关机时的动画。 显示日期时间:选择开启或关闭,表示待机时是否显示日期时间。 显示本机号码: 选择开启或关闭,表示待机时是否显示 SIM 卡的号码。 主题: 设置主题场景。 快捷图标设置:设置待机时快捷图标的开启/关闭。 问候语如果没有设置问候语,开机时显示开机动画。如果设置了问 候语,开机时会显示动画,显示问候语。 速拨设置是否支持快速拨号功能,编辑快速拨号号码。 指定功能键待机时,方向键的快捷功能的设置。 自动更新时间 ロー<br>飞航模式 手写设置设置手写速度和手写笔色彩。 3.3.5<br>手写设置 设置手写速度和<br>其它设置 设置 LCD 背光。 **4.7.4** 通话设置

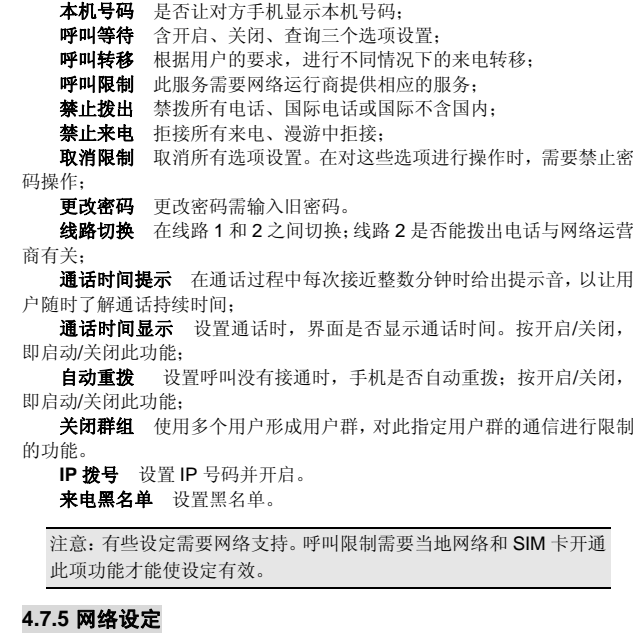

- 网络选择 搜寻网络并选择网络进行注册。
- 偏好网络 手工选择各自喜好的网络。

**GPRS** 连接 按确定可在需要时连接和永久连接之间切换。

#### **4.7.6** 安全设置

您可以在此菜单下设置您的电话安全选项,以避免您的电话或 SIM 卡被 非法使用。

**SIM** 锁 按开启,即每次开机时需要输入 PIN 锁密码,否则不能使用 SIM 卡;

在设置时,都需要输入正确的 PIN 码。三次输入错误时,就要求输入 PUK 码(个人解锁码)。PUK 码是用来解开并更改被锁定的 PIN 码, 若 PUK 码未提供或者遗失请与网络运营商联系;

话机锁 开启话机锁后开机,需要输入正确的手机密码;

键盘锁 按左软键可对键盘锁进行关闭、5 秒、30 秒、1 分钟或 5 分钟 的操作;

固定拨号设置开启/关闭固定拨号,并可设置固定拨号的清单;

禁止拨号如果您的 SIM 卡支持,可以限制向外拨出的电话号码。当 此功能打开时,不能拨打固定拨号清单中的电话号码;

更改密码您可以更改 PIN、PIN2 和话机锁密码。

注意: 缺省的手机密码是 1234, 您应该尽快将其更改为自己的密码。

### **4.7.7** 恢复出厂设置

此选项可将手机部分功能设置恢复为出厂设置。 此功能需要输入正确密码,才可进行操作。 出厂预设密码为 1234。

# **4.8** 多媒体

#### **4.8.1** 照相机

本手机内置高清晰摄像头,您可以随时随地进行拍照,并把照片保存到 手机或存储卡内。 照相机设置 选择照相机菜单, 按左软键"确定"进入照相机取景界面, 在取景状态, 按**左软键"选项"**可以进行如下操作, 从而进行更为详细 的参数设置。 到相簿 转到相簿,显示当前相簿中照片文件列表。 相机设定包括对快门声、曝光补偿、避免闪烁、延迟拍摄操作内容的 调节。 照片设定包括对照片大小和照片品质的调节。 特效设定设置照片拍摄的特殊效果。 储存路径 设置照片存储地址 还原设定按左软键 "确定",然后再按左软键选择"是",则照相 机参数还原到出厂设置。 拍照 在照相机取景状态下,调节镜头,让被拍摄物显示在取景框中。 取好景后, 按中间键拍照。 拍完后, 按左软键对当前图片进行储存, 然后回到取景状态; 按右软键 不保存照片,返回到取景状态。 **4.8.2** 相簿 -------<br>选择**相簿**子菜单,您可方便查看保存在相簿中照相机拍摄的图片列表, 并按左软键"选项"对选择的图片进行查看、浏览模式、传送、更名、删除、 删除全部档案或对相簿中图片排序。查看图片时,通过按左右键可顺序浏览。 传送操作可选择将照片发送到墙纸、到屏幕保护、到开机动画、到关机

动画、到电话簿、至彩信或至蓝牙,具体情况下操作成功与否受彩信空间大 (1) 1999年 - 2007年 - 2007年 - 2008年 - 2008年 - 2008年 - 2008年 - 2008年 - 2009年 - 2009年 - 2009年 - 2009年 - 2009年 - 20

大小和无排序(即随机排列)中的一种来排序。

# **4.8.3** 动画录像器

#### 录像机设置

选择视频录像机菜单,按左软键"确定"进入视频录像机界面。

**按左软键"选项"**进行如下操作:

录像器设定 包括对曝光补偿、避免闪烁、动画品质操作内容的调节。 以上操作均使用左右键进行调节。调节完毕, 按左软键"确定"激活当前设 置。

**还原设置** 按**左软键"确定"**,然后再按**左软键**选择"**是"**,则录像机 参数还原到出厂设置。

#### 录像

在录像器取景状态下,调节镜头,让被拍摄物显示在取景框中。

取好景后, 按中间键开始录像。 影片录制过程中, 按中间键可以暂停影片的录制; 然后按中间键可以继

续该影片的录制。 影片录制完成后, 按右软键"停止"停止当前影片的录制并保存, 然后

回到取景状态。

### **4.8.4** 动画播放器

进入动画播放器,您可方便查看保存在电影文件夹中的影片列表,并按 左软键"选项"对选择的影片进行播放、传送、更名、删除、删除全部档案 式对列表中影片排序。

影片播放时, 按触摸屏调节播放音量; 传送操作可以将影片通过蓝牙发 送出去。

# **4.8.5** 音乐播放器

在音乐播放器界面下,; 按上下键来播放/停止的音乐文件。

在音乐播放器界面下,按**左软键** "清单"进入相应菜单或执行相应功 能,然后按**左软键"选项"可播放**该音乐或查看音乐文件中的**详细**信息、加

入铃声库(设该音乐为备选铃声之一)

注: 执行"更新播放清单"操作, 把 [档案管理]中存储卡盘(确定已 经插入记忆卡)[音乐]子目录下的音乐文件更新到播放清单中,而无 需手动修改。根据网络状况不同,搜索的时间长度也不一样,搜索完 成后,如果成功将返回搜索列表。选中搜索结果条目后,即可按左键 执行添加下载等操作。如果在歌曲所在的同一目录(如音乐)下有当前 mp3 名字相同的歌词文件(后缀名为,lrc), 歌词将同步显示在歌词 栏中。如果歌词文件与歌曲文件不匹配,将无法同步显示歌词。播放 列表里最多保存 99 个曲目,自动更新的时候只会添加先搜索到的 99 个条目,如果要添加其他条目,需要在设定里关闭自动生成清单功能, 然后才能删除列表中已有的歌曲并手动从储存卡上搜索歌曲添加。

因音乐格式较多,对于有些格式的音乐可能出现无法播放或时长与进 度条显示有误等问题,请尽量使用常用的 MP3 格式音乐(MPEG1.0 layer 3, CBR 编码)。

所有的下载都来自网络,请自行鉴别文件来源的合法性。

搜索结果来自网络,联想不保证搜索结果的完整性和有效性。

#### **4.8.6** 录音

该子菜单会列出当前移动电话上存储的 AMR 或 WAV 为后缀的录音保存文 件,并在界面上方显示录音文件生成日期以及文件的大小,若当前无任何录 音文件,则提示 [空资料夹]。

按左软键"选项",可显示出录音的选项菜单,内容依次为:

45 录音 开始新的录音。在录音界面下,可以按左软键"暂停"或按中间 键暂时停止录音,并在暂停的情况下,按中间键或左软键"继续"来恢复录

音的进行。可按右软键选择"停止"来进入录音文件的文件名编辑界面,并 音的是书。与这音次之后, 111 示是方法自文出的关节音源有分出方向 到[我的文档]/记忆卡盘[录音]子目录下;也可按挂机键返回待机界面,同 时由系统自动对文件进行保存操作。

注:在录音文件名编辑界面,可清除文件名,然后按右软键"返回", 可选择放弃当前录音文件。

录音 进行新的录音。

**播放** 播放当前选定的录音文件。

**附加** 对于 AMR 文件, 可在当前的录音文件上追加录音, 并最后将所有 录音记录保存到当前的文件中。

注:对于 WAV 文件此选项不会出现。

更名 对当前的录音文件名进行重新编辑。

**删除** 删除当前录音文件。

全部删除 删除当前移动电话上的所有录音文件。

工作, 2008年, 2008年, 2009年, 2009年, 2009年, 2009年, 2009年, 2009年, 2009年, 2009年, 2009年, 2009年, 2009年, 2009年 档案格式和声音品质进行设置。

传送 可将当前选定的录音文件,发送到情景模式作为备选铃声或通过 彩信、通过蓝牙编辑之后发出。具体情况下操作成功与否与彩信空间大小、 录音文件大小等因素有关。

#### **4.8.7** 娱乐和游戏

游戏内容为麻将、直升机、智能拼图、机器人下楼。

#### 游戏设定

游戏设定包括游戏音效的开启/关闭设置。

# **4.9** 电话簿

您可以使用电话簿功能将名片信息储存至手机,可存储以下内容:联系 人的姓名、电话号码、家庭电话、公司名称、电子信箱、公司电话、传真号 码、生日、大头贴、铃声选择、来电群组信息。

注:本手机可存储 500 笔电话簿记录,SIM 卡存储电话号码记录的数 目因其容量而不同。

- 快速寻找显示存储的电话簿记录。
- 添加号码 在电话簿中加入新的一条电话号码记录至 **SIM** 卡或至手 机。

手机中新增电话簿记录至手机,除了可以输入姓名、电话号码、家庭电 话、公司电话、传真号码外,您还可为新增的电话簿记录设置以下内容:

- 公司名称:编辑设置联系人所在公司名称。
- 电子信箱:编辑电子邮件地址。
- 生日:编辑联系人生日。

大头贴:设置当前电话号码记录的 个性化来电图片。您可选择手机预 设的图片,也可从[我的文档]的资料夹中选择能成功预览且大小合适的图片 作为个性化来电大头贴图片。

铃声选择:设置当前电话号码记录的个性化来电铃声。通过按左右键可 从手机系统的内置铃声中选择个性化来电铃声。

注:[我的文档]中的铃声文件只有发送至情景模式后才可以被选择。

来电群组:您可将存储在电话簿中手机上的电话号码记录依据交往性质 加入 到不同组别。

注:新增电话簿记录至 SIM 卡时仅保存姓名和电话号码。

全部复制 选择从 **SIM** 卡到手机将 SIM 卡上的所有电话号码记录复制 到手机或选择从手机到 **SIM** 卡进行反向的复制操作。

注:将手机中的电话号码记录拷贝到 SIM 卡时只拷贝手机中电话号码 记录的"姓名"和"电话号码"信息。

删除 选择从 **SIM** 卡删除或从手机删除可分别删除 SIM 卡或手机上 的所有电话簿记录;您也可选择逐条删除或选定的电话簿记录。

注:从 SIM 卡删除或从手机删除删除全部号码前需要输入密码,默认 密码为 1234。为避免重要个人信息丢失,请谨慎操作删除功能。

来电群组 移动电话支持来电群组功能,您可以在来电群组列表界面下, 选定群组,查看并编辑群组明细。群组明细包括群组名称、来电铃声、来电 图片、等进行编辑设置,并可对群组成员进行增减操作。

其它号码分别有本机号码、服务电话和紧急电话。

设置可以选择如下选项:

容量查询:可以查询手机和 SIM 卡的电话簿记录存储容量以及已经占 用的空间。

存储位置:可以设置电话号码默认保存位置,用户也可在保存时选择。 名片设置:可以对电话簿中是否显示家庭电话、公司名称、电子信箱、

公司电话、传真号码、生日、大头贴、铃声选择、来电群组进行设置。 **来电大头贴** 可从[我的文档]的文件夹中选择合适的照片作为来电显

示的大头贴照片。

来电铃声可选择手机内置铃声或代换铃声连接,选择存储卡(确认已 插入存储卡)下的音乐作为来电铃声。

进入电话号码列表,按上下键或左侧键选择一条电话号码记录。按左软 **键"选项**",可对当前电话号码记录进行如下操作: **IP** 拨号在设置 IP 拨号号码并激活的前提下,选择 IP 拨号,可在当 前选定号码之前加上该 IP 号码呼出。 发送短信息 向选定号码发送短信息。<br>发送彩信 向选定号码发送彩信。 发送彩信 向选定号码发送彩信。

查看 进入当前所选电话号码记录的详细信息界面,可查看当 前电话记录的姓名、分组、电话号码、个性来电铃声、个性大头贴等信息。

注:当前所选电话号码记录存在 SIM 卡上时,只能查看到该条电话号 码记录的姓名和电话号码信息。

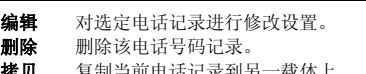

拷贝 复制当前电话记录到另一载体上。

### **4.10** 附加功能

#### **4.10.1** 日历

进入日历子菜单,屏幕上会显示出当月日历,并且当前日期用其它背景 框标出。按导航键更改日期,屏幕上的日历信息也会相应更新。

#### **4.10.2** 备忘录

笔触加入,便可以设置是否以闹钟提示,也可设置不同的提醒方式(一 次、每天、自定义、每周、每月)日程,按选项,可对该行程做如下操作。

浏览

查看当前选定的行程内容。

加入

49 选择加入,创建新的日历行程事项。您可编辑行程的日期、时间、备注、 闹钟、方式选项,按上下键滚动选择选项。

编辑

选择编辑,对选定的行程记录中日期、时间、备注、闹钟、方式内容进 行编辑修改。

删除记录

删除当前行程安排记录。 全部删除

删除当天所有行程安排记录。

#### **4.10.3** 闹钟

移动电话最多可设置五个闹钟(关机后闹钟仍然有效)。在闹钟菜单显 示的闹钟列表中,选定一个闹钟进行编辑:可分别对闹钟进行打开/关闭、时 间、响铃方式的设置。其中响铃方式可以选择设置为: 一次、每天、自定义 (默认为周一到周五的闹钟,用户也可以根据自己的需要设置为一周中的某 几天)。

#### **4.10.4** 世界时间

进入世界时间子菜单,首先出现世界时区浏览图,按左右键移动坐标位 置,界面上将显示出坐标标注城市的日期和时间。

### **4.10.5** 计算器

您的手机为您提供了一个具备四个基本功能的计算器,方便您进行简单 运算。

# **4.10.6** 汇率换算

按显示屏提示,首先输入本国货币与外国货币的汇率,然后输入汇率, 按确定进入首先选择的是本国货币金额,确认后将显示外国货币金额

#### **4.10.7** 码表

一般码表分为分别计时和以圈计时方式,选择"查看记录"可以查看

# 保存的计时记录。

多面向码表 按左软键"开始",然后按导航键控制上下左右四个方向 的条码,可以分别记录上下左右四个方向的时间。

#### **4.10.8** 电子书

此功能可以帮助您阅读保存在存储卡(确定已经插入存储卡)上的 TXT **格式的文字文件。您只需要将要阅读的文件拷贝到[我的文档]/存储卡**盘下 的[**电子书**]文件夹中,然后进入电子书功能即可阅读。 按**左软键"选项**"进行如下选项操作:

- 开启电子书 阅读所选择的文件内容。
- 更新 重新整理电子书籍。
- 文新 重新主任 33 1441-
- 信息 电子书的信息。
- 删除 删除所选文件。
- **删除全部文件** 删除所有显示在电子书菜单下的文件。
- 排序 对电子书菜单下显示的文件进行排序操作,您可以选择按名称、
- 技类型、技时间、按大小和无排序(即随机排列)中的一种来排序。 执行系统预设

**协助** 帮助提示。

注: 此功能仅支持显示小于 2M 的 TXT 文件, 且只有保存在[电子书] 文件夹中的 TXT 文件才能够显示在此菜单中。本机仅支持显示 Unicode 编码格式的电子书。

# **4.10.9** 蓝牙

您可以通过蓝牙无线技术将手机连接至兼容的设备。为确保可在手机和 其他支持蓝牙无线技术的设备间进行互操作,请使用经我公司认可,适用于 此型号手机的配件。请向其他设备的制造商咨询,以确定其设备是否与本手 机兼容。

在某些地区,使用蓝牙无线技术可能受到一些限制。请向当地主管部门 或服务供应商咨询。

使用需要蓝牙无线技术的功能,或在使用其他功能时在后台运行。这些 功能,则会更快地消耗手机电池的电量,缩短电池的使用寿命。

使用蓝牙无线技术,手机可与最远相距 10 米的兼容蓝牙设备建立无线 连接。因为支持蓝牙无线技术的设备是通过无线电波进行通信的,所以您的 手机和其他蓝牙设备不需要保持相互正对。但是,蓝牙无线连接可能因为墙 壁或其他电子设备等障碍物而受到干扰。

激活蓝牙按左软键打开或关闭蓝牙功能。

搜寻免持装置按左软键"确定"搜寻免持装置,如蓝牙耳机等。如 果附近有蓝牙设备,并且已经打开,手机将找到该装置, 按**左软键**"联结", 输入蓝牙密码配对,成功绑定。

我的装置按左软键"确定"进入我的装置,显示已和本手机建立过联 结的装置记录。选择一项记录,按左软键"选项"可进行如下操作:

联机: 对该设备进行联机,可选择服务记录中的服务进行联机。 "……<br>断线: 断开此连接。

5.3.5.7.7.2.2.3.7.<br>装置名称: 进入可以修改装置名称。

删除:删除该记录。

删除所有:删除所有记录。

服务记录: 显示该装置的服务记录。

搜寻新装置: 搜寻新的蓝牙装置。

联机中装置显示联机中装置及其服务,可按左软键"断线"断开对该 设备的联机。

设定:蓝牙功能设定。按左软键"确定"可进行如下操作:

5.<br>本机可被搜寻:按左软键打开或关闭此功能。

本机装置名称:可选择相应输入法后对本机装置名称进行修改。

认证需求:设置连接蓝牙装置时是否需要认证。

设置声音路径:可选择留在手机或转至免持装置。

文件传输设置: 设置分享目录和权限。 我的蓝牙<br>**我的蓝牙** 显示我的蓝牙服务记录。

注:本手机支持的蓝牙服务包括:免持装置服务、拨号网络服务、对 象传输服务、档案传输服务、耳机装置服务和串行端口服务、进阶声 音播放服务。不支持影音远程控制服务,将无法使用该服务中相关功 能(如:不支持蓝牙耳机调节上一首、下一首等控制服务操作),详 情请参考您的蓝牙耳机说明。

# **4.10.10** 快捷功能

对快捷菜单进行新增、编辑、删除、删除全部、关闭和编辑顺序。

# **5.1** 概述

```
此款手机支持中英文输入法,为您提供多种输入方法。在手机中允许输
入汉字的功能项有:
  输入、编辑短信息
  输入、编辑电话簿姓名
  查找电话号码姓名
  自定义问候语
  编辑彩信中的文本
  ……
```
# **5.2** 键盘定义

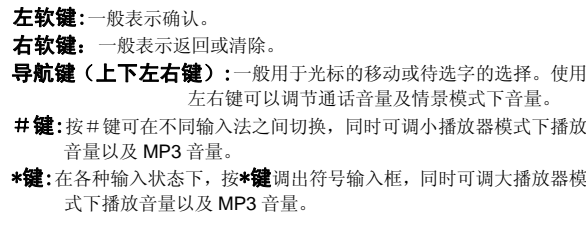

# **5.3** 输入法说明

# **5.3.1** 拼音输入法

- 2014-02-02-1<br>拼音输入法状态下, 键盘的具体定义:

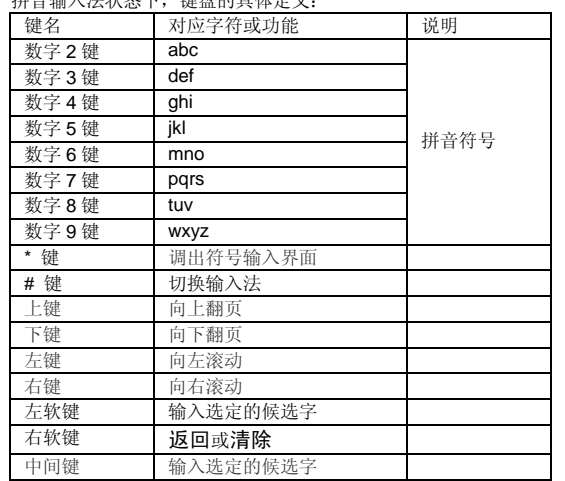

拼音输入法的一般操作顺序:

键入拼音字母:对于拼音中第一个要输入的字母,您需要按多次 **2 – 9 数字键**输入拼音,如您想输入"老"拼音为"lao",需要先按 5 键三次, 输入"l", 其中每次间隔要在 0.5 秒之内,超过该时间,则系统认为您选定 当前的拼音字母;按 **2** 键一次,选择 a,按 **6** 键三次输入"o",即可完成拼 音 lao 的输入,并显示出"lao"备选的汉字。

注:对于拼音输入法,要求输入的第一个拼音字母必须符合拼音规则, 即或者为可单独发生的韵母(a, e, o)或者为拼音音节的第一个声母, 而对于某些韵母(u, i, ü)则无法输入。

选择和选定并输入字: 按上下键上下翻屏, 按左右键查找待选汉字, 按 **左软键**或**中间键**选定汉字。

选定联想字:联想输入会给出上一个字或者常用字的词组联想,可以按 **上下键**上下翻屏,按**左右键**查找待选汉字,按**左软键**或**中间键**选定汉字。

**编辑已输入字**: 按**左右键**左右移动光标,按**上下键**上下移动光标,按**右 软键**删除汉字,长按右软键清除当前所有输入。

# **5.3.2** 智能拼音输入法

[1] 2002. [2] 2002. [2] 2002. [2] 2002. [2] 2002. [2] 2012. [2] 2012. [2] 2012. [

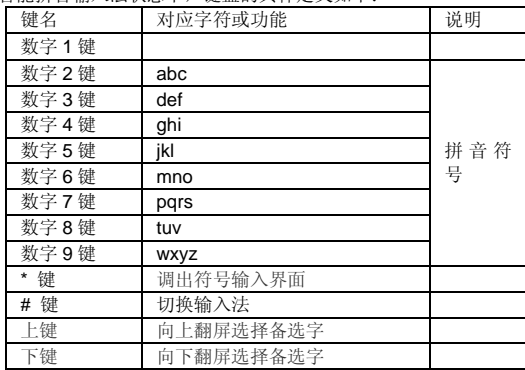

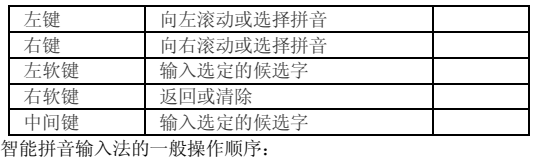

**键入拼音字母: 2 - 9 数字键**输入拼音, 手机会根据输入的字母选 择所有可能的拼音组合供选择, 如按两次 2 键, 则会给出"ba"、"ca"、 "bao"、"bai"等多种选择,您当然也可以继续按键输入拼音,以减少可 选的拼音音节。

选择和选定拼音:按左右键进行选择拼音,按左软键选定拼音后,按右 软键删除汉字,长按右软键清除当前所有输入。

选择和选定并输入字:按上下键上下翻屏,按左右键查找待选汉字,按 **左软键或中间键**选定汉字。

选定联想字: 联想输入会给出上一个字的词组联想, 可以按上下键上下 翻屏, 按**左右键**查找待选汉字, 按**左软键或中间键**选定汉字。

# **5.3.3** 笔画输入法

<del>。 名出1100 V/A</del><br>笑画輪入注的键舟目休完义为:

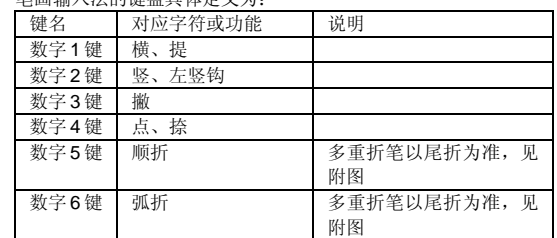

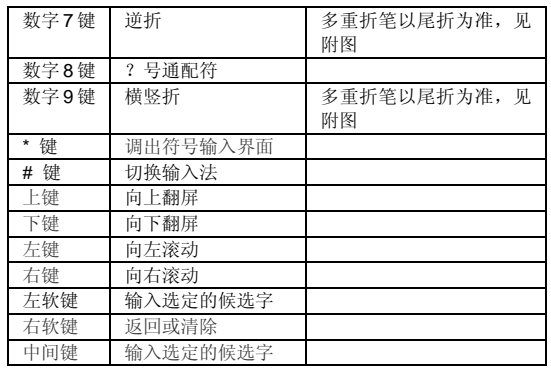

### 附图: 笔画输入法即笔画与数字对应表

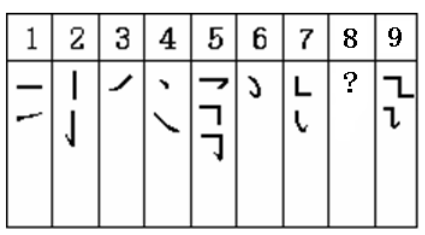

笔画输入法一般操作顺序:

按汉字的标准笔画顺序按相应的数字键,输入笔画,手机将显示对应于

输入笔画的待选汉字;笔画输入法可以输入汉字部首。

选择和选定并输入字:按上下键上下翻屏,按左右键左右滚动,查找待 选汉字,按左软键或中间键选定汉字。

选定联想字:按上下键上下翻屏,按左右键左右滚动,按左软键或中间 键选定汉字。

编辑已输入字: 按左右键左右移动光标,按上下键上下移动光标,按右 软键删除汉字,长按右软键清除当前所有输入。

注:其中的"8"键为?号通配符,即代表所有其它的笔画,给出备 选汉字。

# **5.3.4** 智能英文输入法

The contract of the contribution of the sequence of the sequence and the sequence and the sequence  $\mathbb R$  and  $\mathbb R$  and  $\mathbb R$  and  $\mathbb R$  and  $\mathbb R$  and  $\mathbb R$  and  $\mathbb R$  and  $\mathbb R$  and  $\mathbb R$  and  $\mathbb R$  and  $\mathbb R$  and ABC 和智能 abc。

智能英文输入法的键盘具体定义为(对应字符以";"为界分别为智能 英文 ABC 和智能英文 abc 无分号, 则两者对应相同字符):

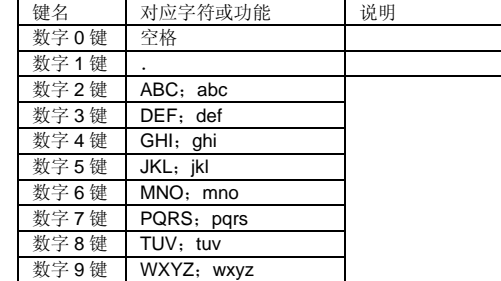

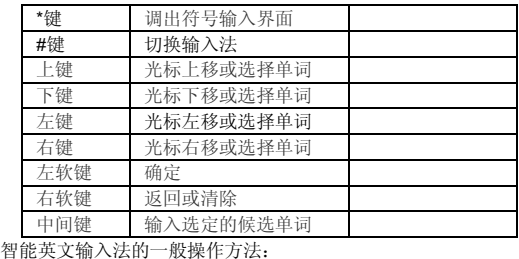

每个按键都被用于输入该键对应的字符,并根据前一按键对应的字符自 动变化以组合成词。快速重复按键直到您需要的字符或单词出现。

按**右软键**清除错误输入, 长按右软键清除当前所有输入。

#### **5.3.5** 英文输入法

英文输入法(包括英文大写输入和英文小写输入)的键盘具体定义为(对 应字符以";"为界分别为智能英文 ABC 和智能英文 abc 无分号, 则两者 对应相同字符):

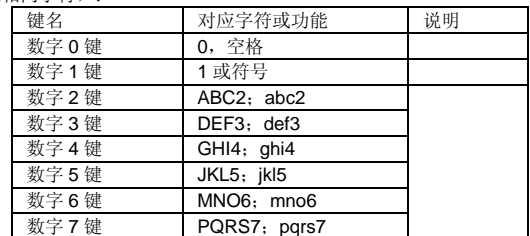

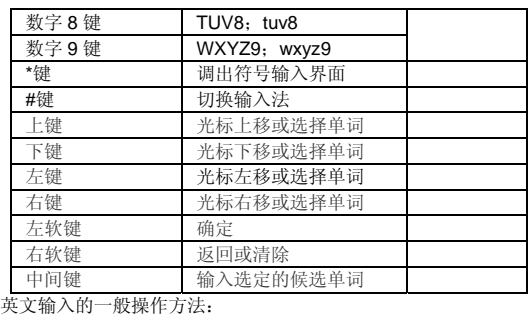

每个按键都被用于输入多个字符。快速重复按键直到您需要的字符出 现。

按右软键清除错误输入,长按右软键清除当前所有输入。

# **5.3.6 数字输入法**<br>数字输入法的键

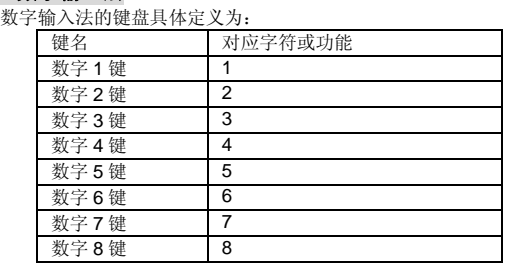

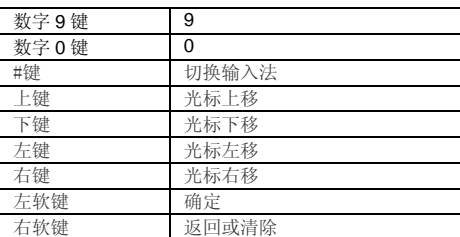

数字输入法的一般操作方法:

按数字键 **0-9** 以输入对应的数字。

按**右软键**删除错误输入, 长按**右软键**清除当前所有输入。

# 第**6**章常见问题

在使用电话过程中出现任何问题,请参照下列条款加以解决。如果问题 仍然存在,请立即与联想指定经销商或维修商联系。

#### ■屏幕出现输入 **PIN**:

输入 SIM 卡所带的有效 PIN 密码。如果您不知道密码,请立即与网络 服务供应商联络。

# ■屏幕出现输入 **PUK** 码

三次输入错误的 PIN 码后, 您的 SIM 卡将会被锁住, 要解锁, 您必须 输入 PUK 码,请立即与网络服务供应商联络。

#### ■屏幕出现插入 **SIM** 卡信息:

确认 SIM 卡安装正确。检查 SIM 卡是否正常工作,其可能有缺陷或出 现故障。如果是这样,请交付网络服务供应商解决。

#### ■显示不在服务区,网络故障:

检查信号强度指示器。如果无网络信号,您可能处于地下室或建筑物中 的网络盲区。移至其它地区接收信号。还有另外一种情况,您可能处于网络 未覆盖区,可以要求您的网络服务供应商提供网络服务范围。

#### ■声音质量差,回音或有噪声使通话困难:

挂断电话,再次拨号,网络服务供应商可能为您转接一条通话质量较好 的线路。

#### ■待机时间变短:

所在地信号较弱,手机长时间寻找信号所致。在您不想接听电话时,请 临时关机;或者电池使用时间过长,电池使用寿命将至,需更换新电池。

#### ■手机不能开机:

检查电池电量或充电。可以在充电期间,打开手机检验一下。手机如果 长时间静置后容易使电池过度放电,此时无法开机,充电时开始较长时间内 也无响应,需要等电量恢复后才能开机。

### ■不能发送短信息:

您要检查您的服务中心号选项,您可能没有开通 SMS 服务,或者短信 息发送对象无效,或您所在地区的网络服务供应商不支持该项服务。

#### ■不能充电:

有三种可能:一是手机充电器工作不良,您可以就近与联想指定维修商 或经销商联络;二是环境温度不适宜,可以更换充电环境;三是接触不良, 可以检查充电器插头。

#### ■电话本不能添加数据

电话本存储已满。可删除部分原有无用条目。

#### ■不能选择某些功能

没有开通此项服务或者所在地的网络服务供应商不支持该服务。请与联 想指定维修商、经销商或网络服务供应商联络。

# 第**7**章名词解释

#### ■小区广播

此服务允许您接收广播短信息,如天气、交通等信息。

### ■**DTMF(**双音多频**)**

发出音频信号,用于电话银行,自动应答机等。

### ■国际电话 **International Indicator**

当输入一个正确的国际电话号码时,号码前需加'+'号。

#### ■网络服务供应商 **Network Service Operator**

要使用您的手机,您必须先与网络服务供应商签订协议,并需要一个SIM 卡。

#### ■**PIN(**个人标识码**)**

这个密码是用于授权使用 SIM 卡的功能和信息。PIN 码由网络运营商提 供。它可能是由一个 4 到 8 位的数字组成,可以根据需要修改。

#### ■**PIN2(**个人标识码 **2)**

这个密码是用于授权使用 SIM 卡的一些特殊功能,在某些国家里网络运 营商不一定为您提供 PIN2 码。

# ■**PUK(**个人解锁码**)**

用于解开被锁定的 SIM 卡,由网络运营商提供。

### ■漫游

在协议网络的范围外使用您的手机。

# ■**SIM(**用户身份识别模块**)**

它包含了协议的细节、安全信息和记录个人电话本。

# ■**SMS(**短信息服务**)**

短信息的发送和接收都是通过网络的短信息中心进行的,要使用这项服 务必须要网络支持。

### ■**WAP(**无线应用协议**)**

特别为移动通信设备设定的标准,使您可以简单、快捷的接入支持 WAP 的网络。

# 第**8**章技术参数

#### 常规

品名:GSM 双频 GPRS 功能数字移动电话机 型号: A365 系统: GSM 900/DCS 1800

### 环境温度

最高: +55 °C 最低: -10 °C

# 基本参数

重量: 约 101g 尺寸: (长×宽×厚):111 x 50 x 16 (mm) 通话时间:180–300 分钟\* 纯待机时间: 250-350 小时\* 电池容量:1160 mAh

### \*视当地网络信号环境状况而定

执行标准号:Q/LMLX101 核准代码: CMII ID: 2008CP1329 进网许可证号:02-5707-800487

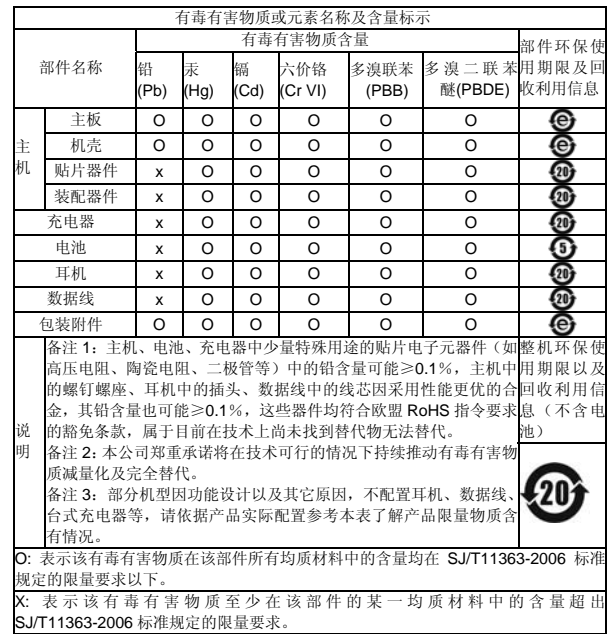

147-001664 V1.0

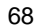